## 수련상담사 등록하기 (슈퍼바이저용)

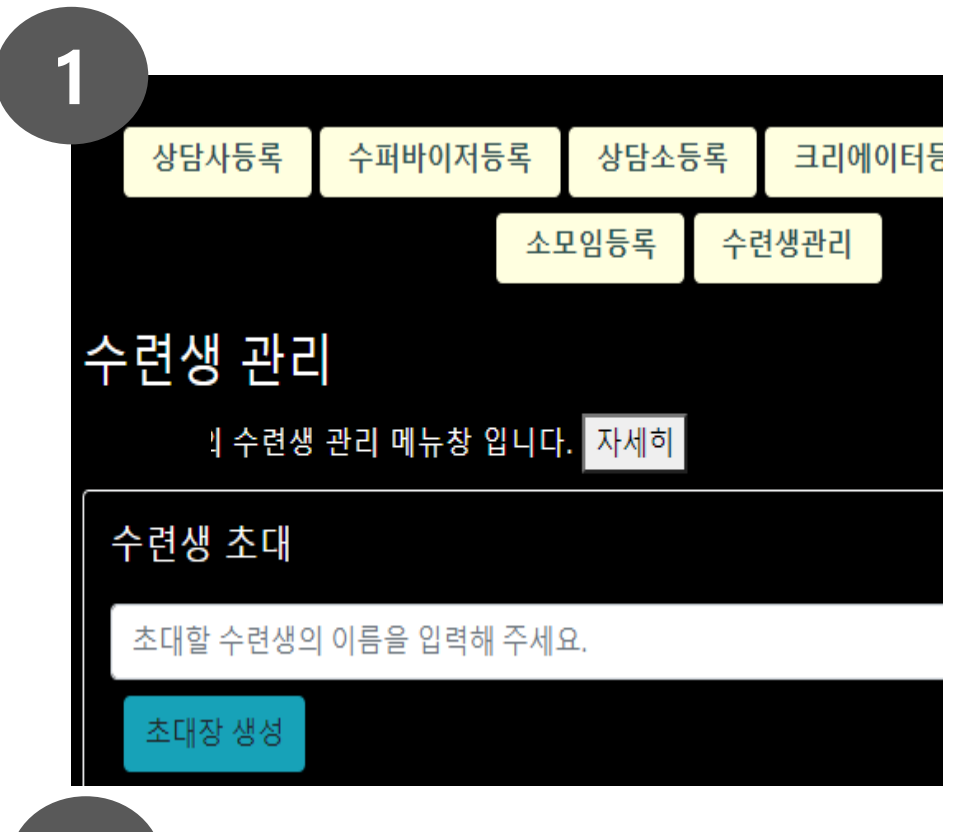

**2**

## 아래 내용을 초대하신 수련생에게 보내주세요.

## kPsyInfo수련생 초대장

상담심리사들의 커뮤니티 kPsyinfo에서 김상담님을 수 이곳에 당신을 초대한 슈퍼바이저는 1 넌생님 입니 수 있도록 수련상담 매칭, 심리학 연구 피험자 모집, On 상담QnA(업데이트 예정)등을 운영하고 있습니다. 수련생은 돌아오는 한국상담심리학회 상담심리사 시험 연장이 필요한 경우 슈퍼바이저에게 말씀해 주세요. 등록 방법은 다음과 같습니다. 아래 웹페이지 주소로 들어오셔서 상단 메뉴의 '상담사( 계정으로 로그인 하시고, '수련생으로 등록하기' 버튼을 안내된 인증코드를 넣어 가입하시면 됩니다.

- 수련생이름: 김상담
- 웹주소: https://kpsyinfo.com
- 인증코드: 8KrYs\_DKD
- 슈퍼바이저: ·
- **[심리사Only] - [내정보수정] - [수련생 관리]** 클릭
- **[수련생 초대]**란에 초대할 수련생의 이름 입력 후, **[초대장 생성]** 클릭 → 초대장에 [PSY-INFO]에 가입할 수 있는 인증코드가 자동 생성됩니다.

- **[초대장 복사하기]**를 클릭하여 수련생의 메일 또는 메시지에 ctrl+v (붙여넣기) 하면 초대장 내용이 자동 복사됩니다.
- 수련생에게 전송하여 인증코드로 본 사이트에 등록하도록 안내합니다.

초대장 복사하기